**Государственное автономное учреждение дополнительного профессионального образования «Смоленский областной институт развития образования»**

**Региональный модельный центр дополнительного образования детей**

# **Методические рекомендации по подготовке видеоконтента мастер-класса педагога дополнительного образования (для участников регионального компетентностного конкурса видео мастер-классов в системе ДОД)**

**Смоленск 2023**

#### **Авторы-составители:**

**Константинова И.Ж.,** методист отдела организационно-методического и экспертноаналитического сопровождения системы дополнительного образования детей РМЦ ДОД ГАУ ДПО СОИРО;

**Алтайская Е.С.,** методист отдела организационно-методического и экспертноаналитического сопровождения системы дополнительного образования детей РМЦ ДОД ГАУ ДПО СОИРО.

**М 54** Методические рекомендации по подготовке видеоконтента мастеркласса педагога дополнительного образования (для участников регионального компетентностного конкурса видео мастер-классов в системе ДОД). /Авторысост. Константинова И.Ж., Алтайская Е.С. – Смоленск: ГАУ ДПО СОИРО,  $2023. - 24$  c.

Методические рекомендации разработаны с целью систематизации представлений специалистов системы дополнительного образования по подготовке видеоконтента мастеркласса педагога дополнительного образования.

Материалы печатаются в авторской редакции.

*Материалы печатаются в авторской редакции.*

*Рассмотрено и одобрено на заседании кафедры ПК и ПП руководящих педагогических работников системы дополнительного образования детей ГАУ ДПО СОИРО (протокол № 3 от 28.03.2023 г.)*

> **УДК 004; 371.398 ББК Ч404.78**

## **Содержание**

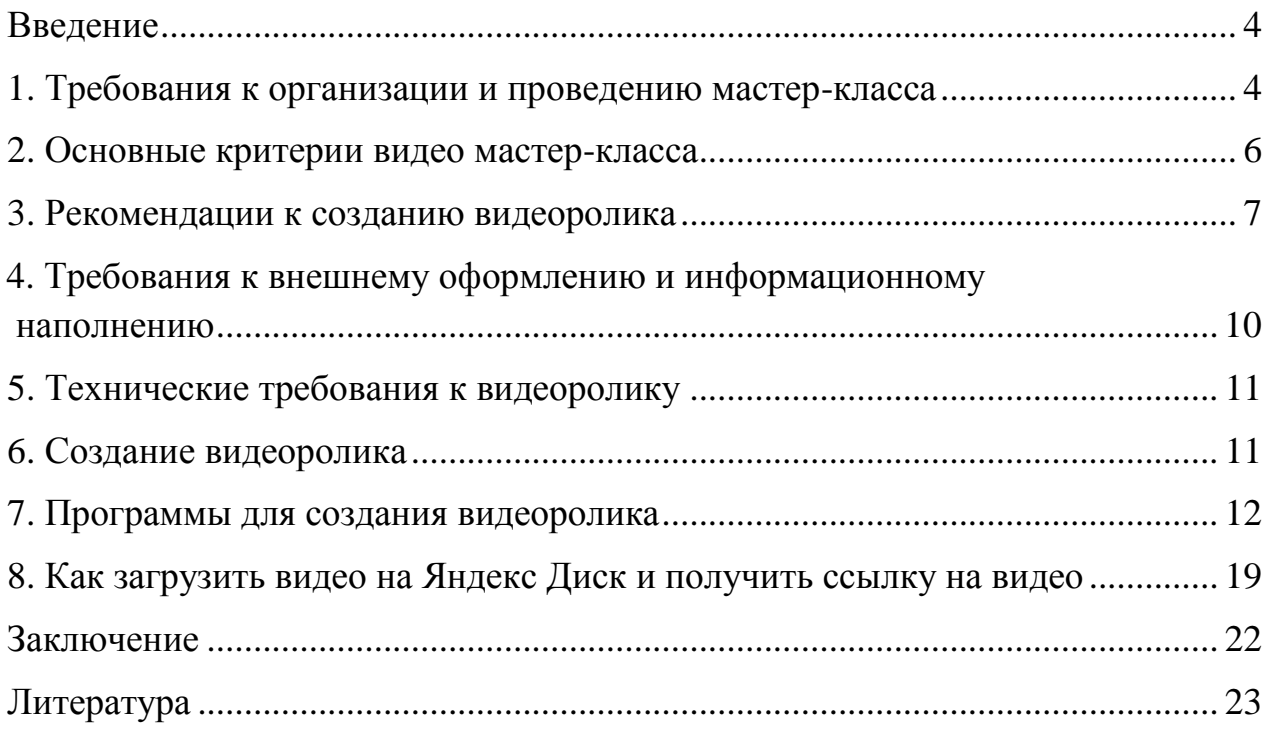

#### **Введение**

<span id="page-3-0"></span>Во все времена перед педагогами стояла задача развития творческого потенциала учащихся с учетом их индивидуальных и возрастных особенностей. На сегодняшний день одним из перспективных направлений использования информационно-коммуникационных технологий для проведения обучения, включая дистанционные формы, является создание видеороликов. Как показывает практика, использование видеороликов в учебном процессе повышает наглядность и мотивацию обучающихся к освоению новыми знаниями и навыками.

Целью видео мастер-класса является ретрансляция уникального преподавательского опыта, передача педагогом видео мастер-класса его участникам «инновационных продуктов», полученных в результате творческой, экспериментальной деятельности.

Основные задачи видео мастер-класса:

- создание условий для самореализации и стимулирования роста творческого потенциала педагогов;
- распространение передового педагогического опыта;
- повышение квалификации участников;
- внедрение новых технологий обучения и воспитания.

Основным условием успешного и эффективного видео мастер-класса является наличие педагога-мастера, специалиста, достигшего высокого уровня в своей сфере образовательной деятельности, имеющего яркую индивидуальность, собственный подход к педагогической деятельности, заслужившего признание со стороны своих коллег.

Методические рекомендации разработаны для специалистов системы дополнительного образования детей, учреждений культуры и спорта с целью систематизации представлений педагогов дополнительного образования о подготовке видеоконтента мастер-класса.

#### **1. Требования к организации и проведению мастер-класса**

<span id="page-3-1"></span>В системе дополнительного образования видео мастер-классы проводятся с целью передачи и распространения передового опыта и авторских находок. Занятие может быть посвящено обзору актуальных проблем, технологий, аспектам и приемам их использования, а также авторским методам применения технологий на практике.

По своей сути видео мастер-классы представляют собой интерактивное обучение, структура которого позволяет напрямую передать определенный

4

набор навыков от мастера к ученику. Как правило, структура мастер-класса включает в себя:

- Вступительную часть (целевые установки от руководителя, краткое описание будущего занятия).
- Демонстрацию опыта.
- Комментирование наиболее важных моментов.
- Заключение.

Таким образом, в рамках видео мастер-класса ученик сначала получает информацию о том, чем он будет заниматься. Потом педагог демонстрирует ученикам порядок действий определенного содержания (например, если это мастер-класс по физкультурно-спортивной направленности, то педагог объясняет методику выполнения упражнений и какие группы мышц должны работать) и предлагает им самостоятельно повторить весь процесс. Одновременно с этим мастер комментирует наиболее значимые моменты. В заключение педагог может дать полезные рекомендации и советы по нагрузке и частоте выполнения упражнений.

Видео мастер-классы – это своеобразные курсы повышения квалификации для тех, кто уже состоялся как специалист, но хотел бы узнать больше. Для профессионалов – это ещё и возможность познакомиться с новой технологией, новыми методиками и авторскими наработками. Педагоги, демонстрирующие мастер-класс, должны понимать, что их основная цель не смонтировать идеальный урок, а показать новую методику, метод, которые другие педагоги могут использовать в учебном процессе, и их инновации дадут положительный результат.

На мастер-классе не должно быть лекции, доклада. Вместо этого – масса практических примеров, рекомендаций, технических приемов работы. А самое главное – такое мероприятие не должно быть скучным, оно должно заинтересовывать, «цеплять» слушателя. Основная цель видео мастер-класса – передать продуктивные способы работы, конкретный методический прием или метод.

Таким образом, видео мастер-класс – это эффективный для дополнительного образования детей способ демонстрации накопленного опыта и его освоения коллегами.

5

#### **2. Основные критерии видео мастер-класса**

<span id="page-5-0"></span>Видео мастер-класс как технология трансляции педагогического опыта является носителем информации, создается в качестве демонстрационного пособия.

Основные критерии качества подготовки и проведения видео мастеркласса:

- Презентабельность. Культура презентации идеи, популярность идеи в педагогике, методике и практике образования.
- Эксклюзивность. Ярко выраженная индивидуальность (масштаб и уровень реализации идеи). Выбор, полнота и оригинальность решения инновационных идей.
- Прогрессивность. Актуальность и наличие новых идей.
- Мотивированность. Наличие приемов и условий мотивации.
- Оптимальность. Достаточность используемых средств на занятии, их сочетание, связь с целью и результатом (промежуточным и конечным)
- Эффективность.
- Технологичность. Четкий алгоритм занятия (фазы, этапы, процедуры).
- Артистичность.
- Общая культура. Эрудиция, нестандартность мышления, стиль общения, культура интерпретации своего опыта.

Видео мастер-класс – это отснятый видеоматериал для учебных, воспитательных, методических целей, который методически грамотно выстроен, учитывает все требования к организации образовательного процесса. Видеоматериал является носителем информации, создается в качестве демонстрационного пособия.

Использование видеокамеры должно проводиться с соблюдением требований законодательства об информации, о персональных данных и об охране изображения гражданина. Использование в создании видео мастерклассов учащихся производится только с согласия родителей. Также при использовании в создании видео мастер-классов учащихся родители имеют право получать информацию о целях видеозаписи, о способе трансляции, имеют право знакомиться с записями, требовать уничтожения записей.

6

#### **3. Рекомендации к созданию видеоролика**

<span id="page-6-0"></span>При подготовке видеоматериалов необходимо использовать цифровые фотоаппараты, обеспечивающие запись с высоким разрешением и качеством звука.

Кроме непосредственно аппаратуры (видеокамеры, фотоаппарата или телефона), вам для съемок видео мастер-класса потребуются:

1. Тренога для видео камеры и/или фотоаппарата (рис.1).

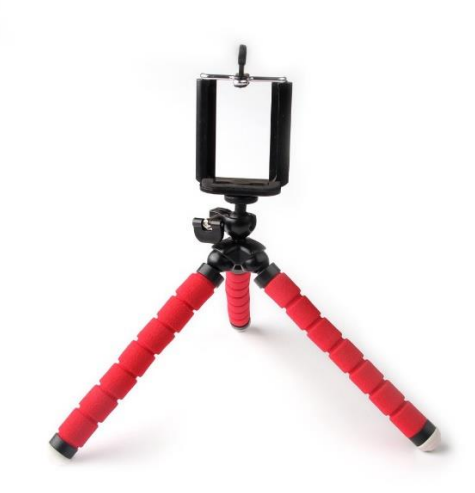

*Рис. 1. Тренога для видео*

- 2. Держатель для телефона.
- 3. Отражатели для лучшего освещения (рис. 2).

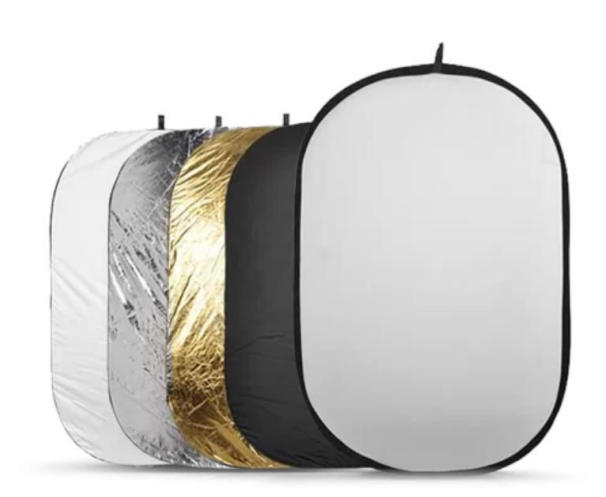

*Рис. 2. Отражатель*

4. Фон, на котором будут идти съемки (рис.3).

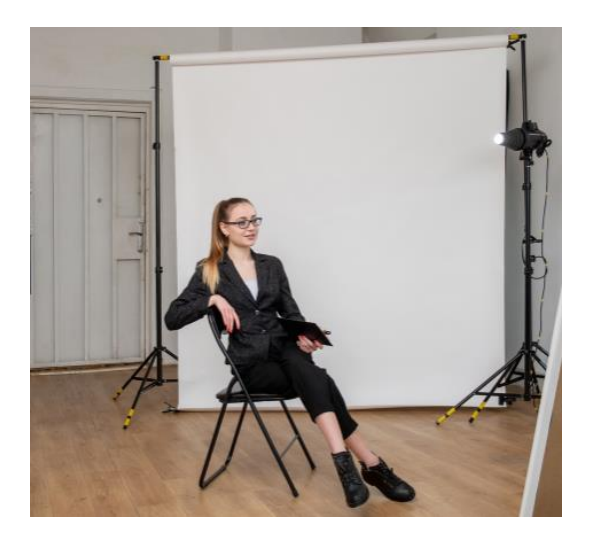

*Рис.3. Фон для видеозаписи*

5. Микрофон, диктофон (можно записывать на телефон) (рис. 4).

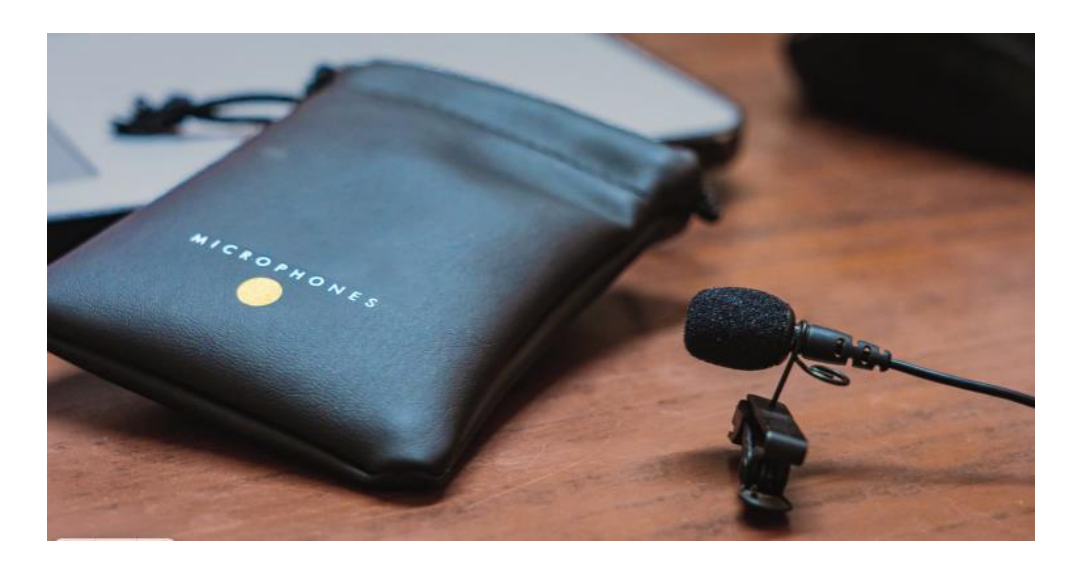

*Рис.4. Диктофон*

Можно обойтись и без некоторых пунктов, однако наличие этих «мелочей» намного облегчит вашу работу.

Отражатели нужны для лучшей освещенности (рис. 5).

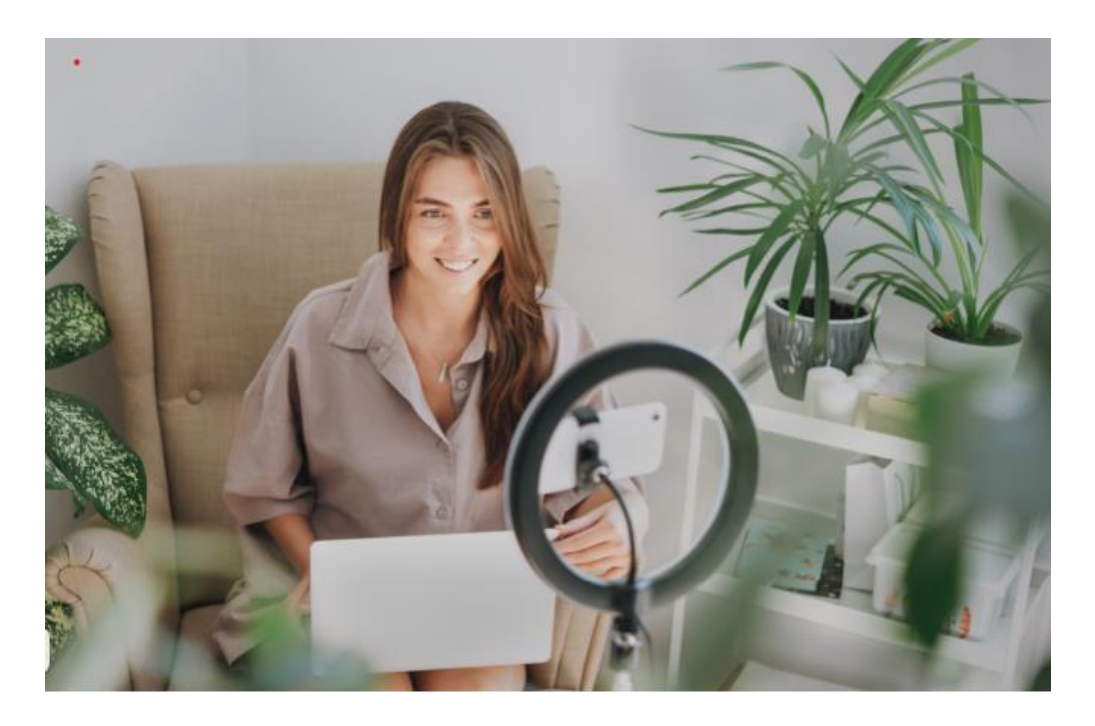

*Рис.5. Использование отражателей*

Обязательно используйте их в своей работе. С применением отражателей кадры будут выглядеть более профессионально, без резких теней. Отражатели для домашних съемок не обязательно покупать, гораздо проще сделать самому. Обтяните белой тканью, бумагой или фольгой большой лист картона – отражатель готов.

Для качественных съемок рукоделия желательно подготовить однотонный фон, лучше (не обязательно), если он будет белым или пастельных оттенков без какого-либо рисунка.

Помните, что желтый оттенок фона будет давать желтизну и на всех предметах в кадре, поэтому лучше выбирать для фона холодные оттенки: голубой, серый, мятный и т.д. Избегайте яркого, многоцветного, заполненного мелкими ненужными предметами фона.

Однако цвет фона зависит еще и от того, что предполагается показать в кадре.

Современная аппаратура для съемок снабжена встроенными микрофонами. Если вы снимаете и одновременно рассказываете, то можете сразу записывать звук на них. Звуковую дорожку, также, как и видео, можно редактировать – вырезать ненужное, делать тише и т.д.

Лучшее время для съёмки – с полудня до 16–17 часов, если снимаете при естественном освещении. Если используете искусственный свет, то время абсолютно не важно.

При записи видео мастер-класса также важен выбор одежды, в которой вы будете находиться перед видеокамерой.

Яркие цвета, например красный или оранжевый, а также контрастные сочетания будут перетягивать на себя внимание зрителей. Не лучший выбор, если вы хотите, чтобы они смотрели на ваше лицо. Белый цвет в кадре просто слепит зрителя, поэтому поверх такой рубашки или блузки лучше надеть пиджак. Чёрные предметы одежды сливаются в единое пятно, а мелкие узоры (клетка, горох, полоска) в видео могут мерцать.

Лучше всего остановить выбор на спокойных оттенках – пастельных или неярких природных. Стоит отдать предпочтение однотонной одежде, а если ткань с узором, то пусть он будет хотя бы неконтрастным и не очень мелким. И ещё один важный момент – цвет одежды не должен совпадать с цветом фона, иначе можно просто «потеряться» в кадре.

Расположиться при съёмке надо так, чтобы основной источник света был направлен на ваше лицо. Однако слишком яркое направленное освещение создаёт глубокие тени, а это не только визуально добавляет человеку в кадре лишние годы, но и может исказить черты лица.

Не забывайте соблюдать следующие рекомендации при записи видео мастер-класса:

 Источники света (окна, осветительные приборы) должны располагаться сзади камеры и не попадать в кадр.

 Свет в аудитории должен быть мягким, рассеивающим, и падать сверху.

Во время видеосъемки не должно быть посторонних шумов.

Движение камеры должно быть минимальным.

Текст можно записать отдельно, а затем скомпоновать.

 При записи видео мастер-класса лучше разделить весь материал на смысловые отрезки.

Монтаж отснятого материала можно производить при помощи программ: Windows Movie, Pinnacle Studio, Avidemux, Kdenlive, VSDC Free Video Editor, ivsEdits, HitFilm Express, Wondershare Filmora, Blender и др.

### **4. Требования к внешнему оформлению и информационному наполнению**

<span id="page-9-0"></span>В первую очередь необходимо указать краткие сведения об учреждении и авторе видеоролика, ссылки на используемые информационные источники. Внешнее оформление должно соответствовать заявленному жанру, обязательно должна присутствовать техническая и дизайнерская оригинальность исполнения, соблюдение основных дизайнерских правил (соблюдение полей, центра, пропорций, грамотное цветовое и композиционное решение, яркая эмоциональность представления материала.

Материал видеоролика должен соответствовать поставленным дидактическим целям и задачам;

В ролике должны быть соблюдены следующие пункты:

- научность, доступность и достоверность информации;
- полнота раскрытия темы;
- логическая последовательность изложения материала;
- соответствие содержания ролика и комментария;
- информационное наполнение должно привлекать внимание зрителя;
- форма подачи информации должно соответствовать аудитории;
- минимальное текстовое наполнение;
- использование одинакового шрифта, возможно не более двух;
- контрастное сочетание цветов текста и фона;
- текст не должен отвлекать внимание;

### **5. Технические требования к видеоролику**

<span id="page-10-0"></span>Обратите внимание, чтобы ваш материал соответствовал предъявляемым требованиям:

- формат файла MPEG-4 (с расширением .mp4);
- видеокодек: H.264;
- аудиокодек: AAC;
- битрейт аудио: 128 Кбит/с или выше;
- частота кадров: 24, 25 или 30 к/с;
- разрешение видео не менее 1280 x 720 с соотношением сторон 16:9;
- битрейт видео желательно не ниже 8 Мбит/с;
- продолжительность видеоролика не менее 10, но не более 30 минут;
- обязательна озвучка текста;
- умеренное использование музыкального сопровождения;

 на усмотрения автора в видеоролик могут быть включены дополнительные элементы: интервью, социологический опрос, видеообращение, сценическая миниатюра, коллаж и т.п.

### **6. Создание видеоролика**

<span id="page-10-1"></span>Создание ролика начинается с проработки сюжета и сценария. Удобнее работать с планом действий, чем хаотически вносить корректировки и изменения. Хорошая подготовка – 90% успеха.

1. Напишите [сценарий.](http://www.arsenalweb.ru/shkola-onlayn-i-video-master-klassyi-ot-stsenariya-do-montazha/) Хотя бы краткий. И проверяйте его, просматривайте, когда снимаете. Так вы избежите ненужных кадров и не забудете то, что необходимо показать.

- 2. Делайте несколько дублей, если это возможно. Для монтажа красивого мастер-класса это просто необходимо – съемки с разных ракурсов сделаю ваш мастер-класс более интересным и привлекательным.
- 3. Проверяйте настройки аппаратуры перед съемкой.

В вводной части желательно показать готовое изделие (если это рукодельный мастер-класс), рассказать о результате, к которому придет тот, кто будет работать по вашим урокам.

Дайте оценку мастер-классу: насколько сложно выполнение описанных шагов, что необходимо знать заранее и т.д.

Если видео мастер-класс не рукодельный, то все равно есть некий список нужных программ, каких-то необходимых знаний и навыков и т.д. Все это также нужно указать до основного текста мастер-класса.

В конце видео мастер-класса продемонстрируйте готовое изделие, если все выполнено верно, или опишете тот результат, который (в идеале) должны получить ваши последователи. Полезно сделать акцент на отдельных шагах из основного описания, чтобы указать на возможные ошибки в исполнении.

## **7. Программы для создания видеоролика**

<span id="page-11-0"></span>Следующий этап — структурирование исходного материала. Если вы снимали отдельными сюжетами, то вам необходимо все перенести в отдельную папку, пронумеровав их.

Главным инструментом для монтажа видео является видеоредактор (рис. 6).

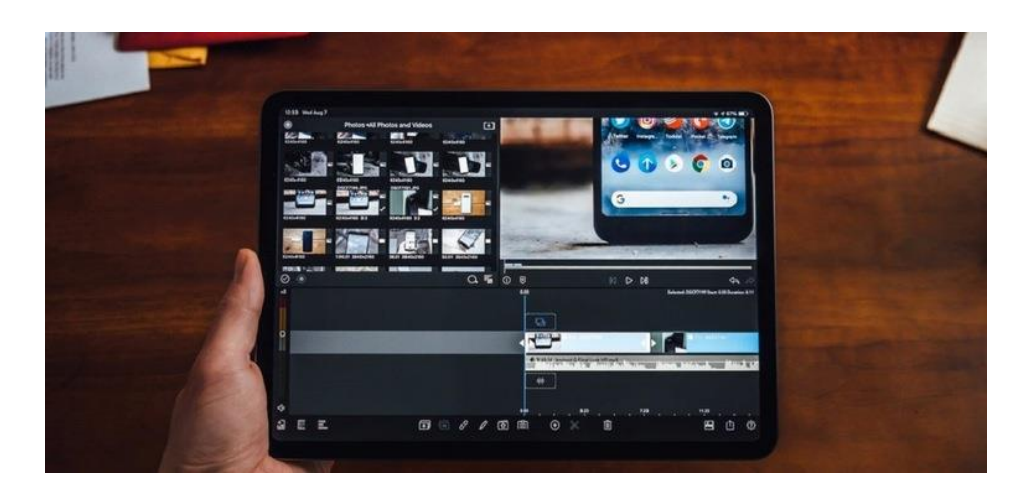

*Рис. 6. Видеоредактор*

Встроенный видеоредактор на примере Windows 10.

В меню «Пуск» находится «Видеоредактор», который работает на базе приложения «Фотографии». Это простое решение с минимальным набором функций.

Функциональность «Видеоредактора»:

- обрезка и склейка видео;
- вставка текста и карточек с названием;
- вставка изображений;
- движение кадра;
- библиотека 3D-эффектов с возможностью загрузки новых моделей;
- небольшая коллекция фильтров;
- наложение фоновой музыки и пользовательского аудио;
- простейшие функции редактирования аудио;
- управление скоростью.
- Преимущества:
- не нужно скачивать и устанавливать;
- простой интуитивно-понятный интерфейс;
- не требует навыков и знаний.

#### **Shotcut**

Shotcut — бесплатный видеоредактор с открытым исходным кодом, который можно скачать из интернета. Это кроссплатформенный софт, но у пользователей с linux есть дополнительные преимущества в виде захвата экрана, аудио, видео с камер. Shotcut — полноценный видеоредактор, способный решать некоторые профессиональные задачи, но при этом подходит новичкам. (рис. 7).

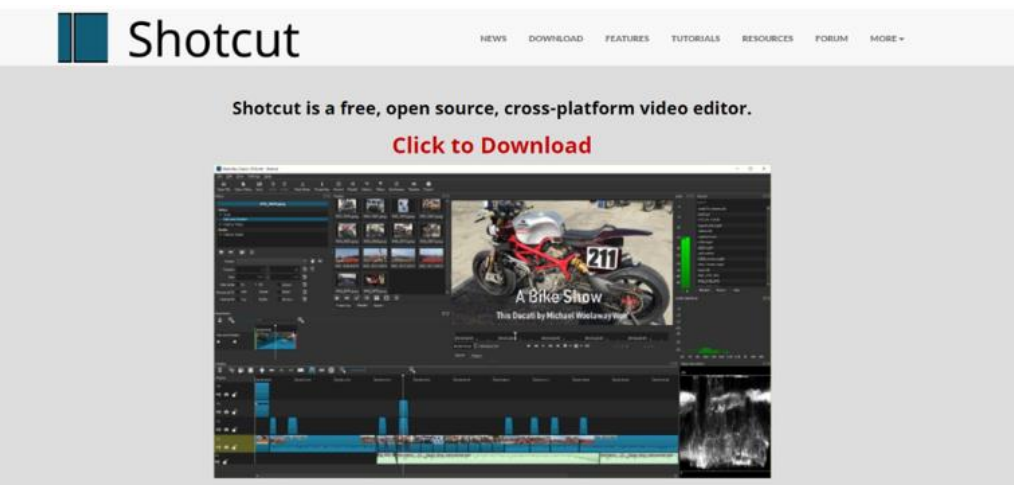

*Рис. 7. Программа Shotcut*

Функциональность программы включает такие возможности, как:

- поддержка множества форматов изображений, аудио, видео и кодеков;
- покадровый поиск, кадрирование, переходы;
- фильтры для аудио и видео;
- цветокоррекция;
- вставка текста и наложение логотипа;
- управление скоростью видео/аудио;
- измеритель и регулятор уровня громкости;
- масштабируемый плеер;
- журнал автосохранений с бесконечным откатом и возвратом изменений;
- вектороскоп;
- мультиканальность.

Преимущества:

- простой интерфейс и монтажный стол;
- наличие русского языка;
- легкость освоения.

Недостатки:

- вероятность сбоев (решается загрузкой автосохранений);
- пустой промежуток при накладывании дорожек (удаляемый) (рис. 8).

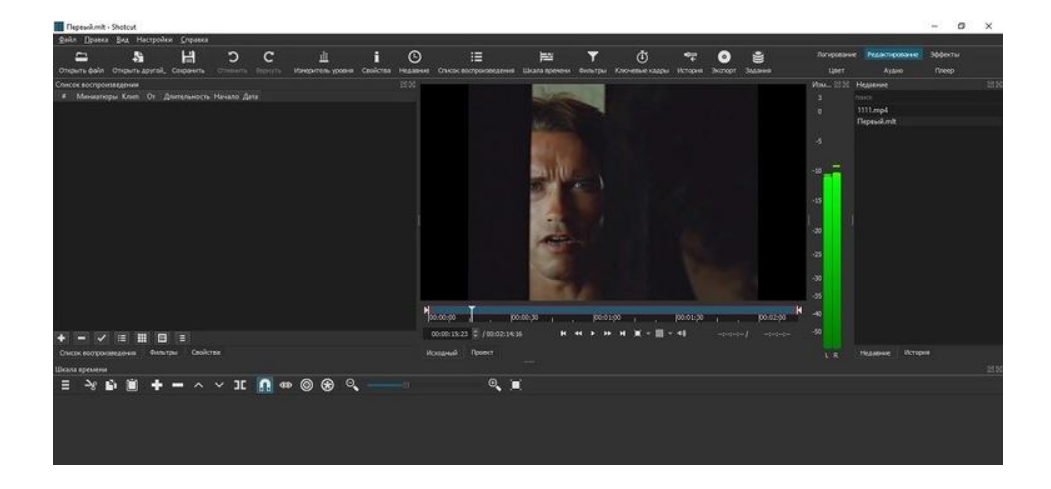

*Рис. 8. Пустой промежуток(недостаток программы)*

Монтаж видео на примере Shortcut

При первом запуске программа предложит создать проект, указав папку и задав название. После этого нажимаем кнопку «Начало». Для создания нового проекта в процессе редактирования можно воспользоваться комбинацией клавиш «Ctrl+N» (рис. 9).

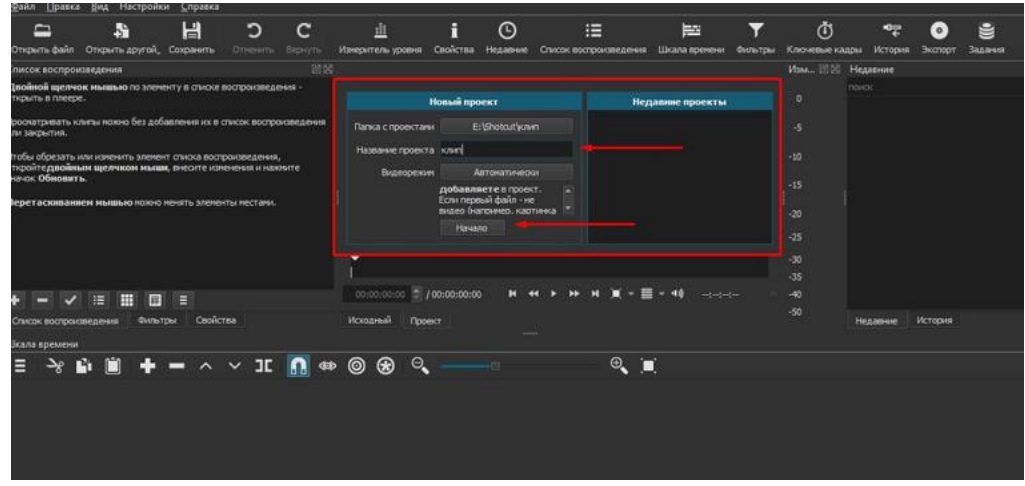

*Рис. 9. Начало работы в видеоредакторе*

Следующий шаг — выгрузка всех материалов, которые понадобятся во время монтажа. Для этого в меню нужно найти пункт «Открыть файл» (рис. 10).

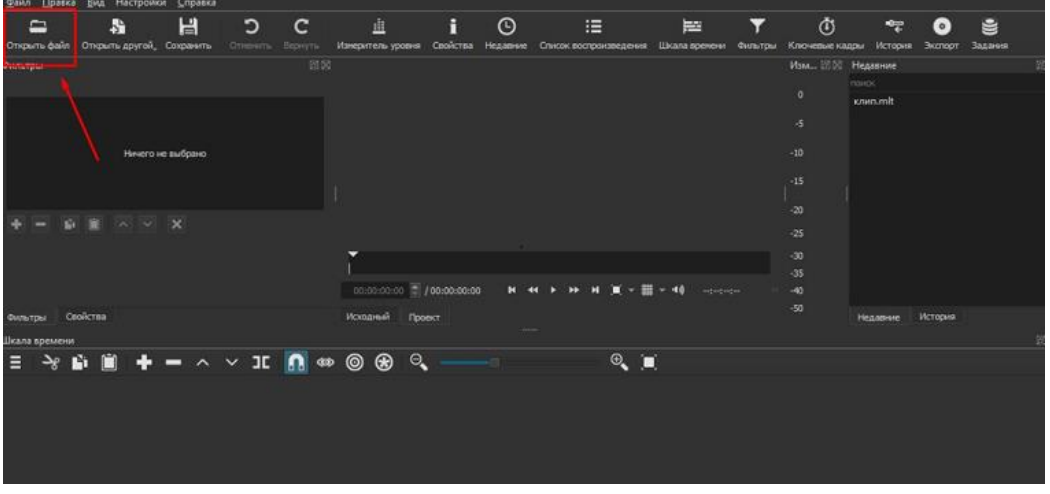

*Рис. 10. Выгрузка материалов*

Чтобы начать монтаж, нужно перенести файлы из списка воспроизведения на монтажный стол (рис.11).

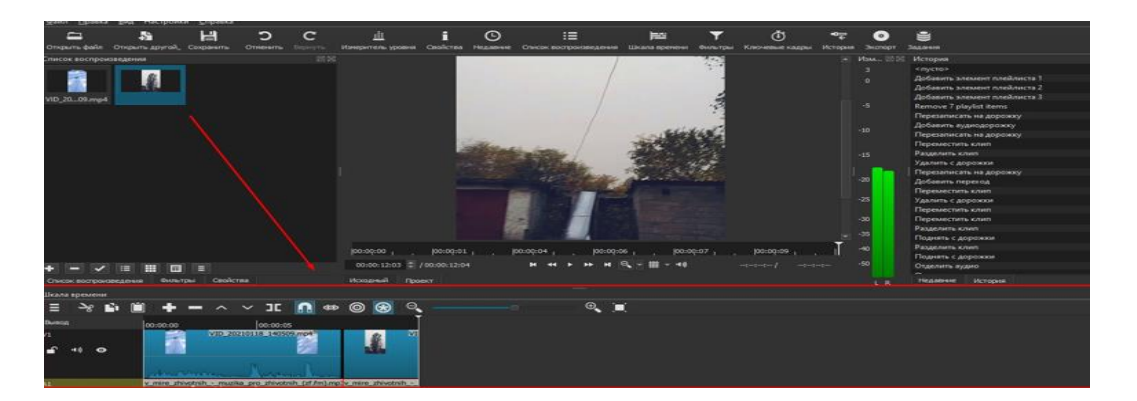

*Рис. 11. Перенос файлов*

Добавить/удалить аудио- или видеодорожку можно, кликнув правой клавишей мыши по пустому месту на монтажном столе. Во всплывающем окне выбираем пункт «Track Operations», а в подпунктах меню – необходимое действие.

Для начала монтажа нужно разобраться с основными элементами интерфейса.

В правой части видеоредактора Shotcut присутствует меню «История», где можно откатить неудачные действия или вернуть отмененные операции (рис.12).

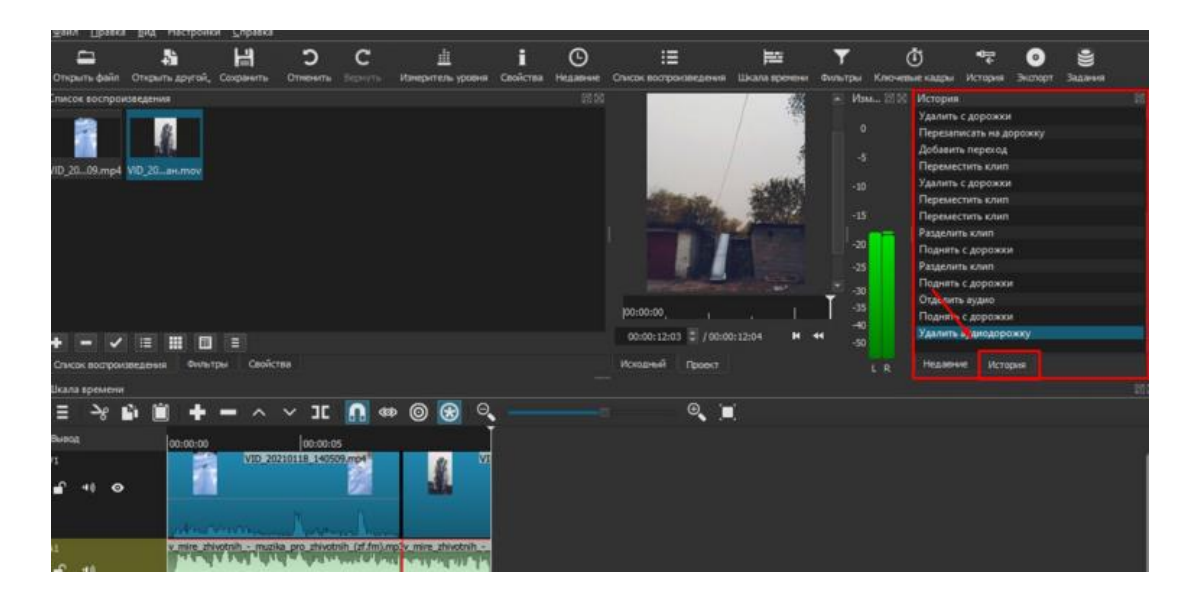

*Рис. 12. Меню История*

При компоновке двух фрагментов видео в Shotcut между ними появляется небольшой интервал. Чтобы убрать его, нужно на пустом промежутке между дорожками нажать правой клавишей и выбрать пункт «Удалить». Для объединения двух фрагментов видео нужно мышкой «натянуть» одну дорожку на другую. Сделать смену дорожек более плавной помогут переходы.

Для настройки перехода, необходимо нажать на нем правой клавишей (в области монтажного стола), выбрать пункт «Свойства» и задать интересующие параметры перехода (рис. 13).

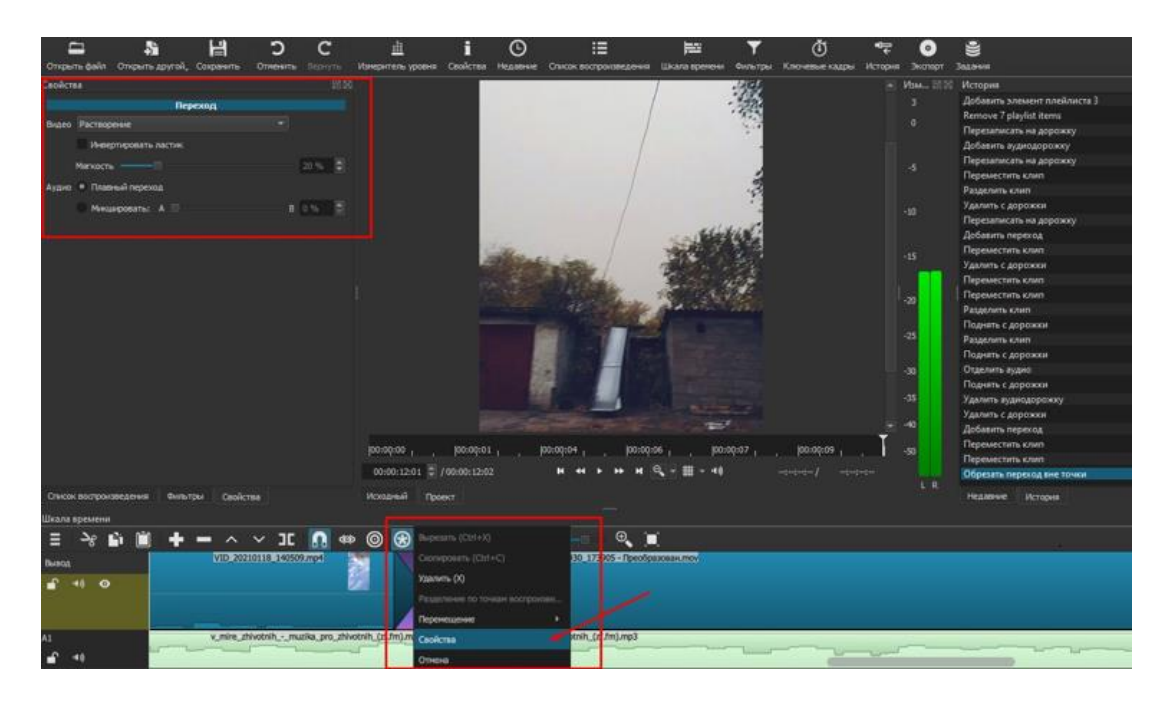

*Рис. 13. Как задать интересующие параметры*

При необходимости, добавляем фильтры. В Shotcut фильтры накладываются на всю дорожку. Чтобы их установить нужно выбрать трек, кликнув по дорожке левой клавишей мыши, затем перейти на вкладку «Фильтры».

Скомпоновав видеодорожки нужно проверить звук. При склейке видео обычно заметны звуковые переходы, поэтому новичкам рекомендуют выделять звук и накладывать фоновую музыку. Чтобы отделить аудио от видео, нужно кликнуть по видеодорожке правой клавишей мыши, выбрать пункт «Перемещение» и подпункт «Отделить аудио». При необходимости можно заменить аудиодорожку на свою, наложить фильтры аудио по аналогии с видеодорожками.

Выходим на финишную прямую. Нужно сохранить наш проект. Для этого нажмем вкладку «Файл», в выпадающем меню выбираем пункт «Экспорт видео…». Нам предложен большой список форматов. Если нет каких-то предпочтений, то выбираем вариант «YouTube» (mp4). Далее, можно задать свои параметры для видео, откорректировав стандартные значения. Для этого внизу панели нужно нажать кнопку «Расширенный».

Последний этап — нажать кнопку «Экспорт», после чего нужно указать место для сохранения результата. Остается только дождаться завершения рендеринга. Время выполнения зависит от сложности монтажа, хронометража, количества дорожек и эффектов, мощности железа (рис. 14).

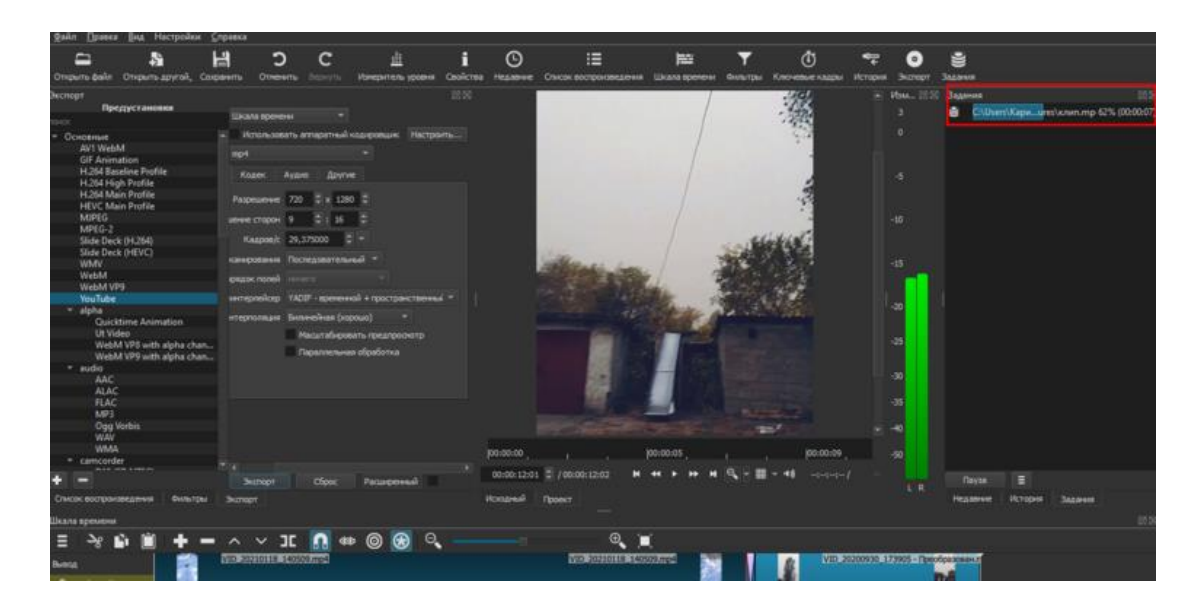

*Рис. 14. Экспорт видео*

### Видеоредакторы для смартфона

Если вы решили смонтировать видео на смартфоне, то обратите внимание на следующие приложения:

- ActionDirector;
- Adobe Premiere Rush, заменившая Adobe Premiere Clip;
- FilmoraGo;
- InShot (создание роликов для YouTube и TikTok);
- VivaVideo;
- Movavi Clips;
- KineMaster.

Существуют также простые видеоредакторы, которые способны создавать ролики в автоматическом режиме. Для этого пользователю нужно указать файлы (видео, аудио, изображения) для компоновки, и через несколько секунд получить результат. Ролик можно отредактировать или оставить как есть. В качестве одного из примеров можно привести редактор Quik от GoPro (рис.15).

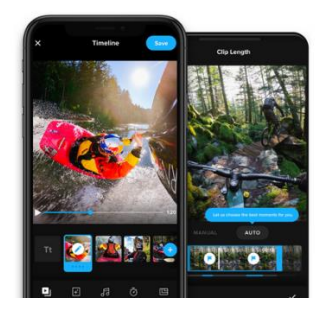

*Рис. 15. Редактор Quik от GoPro*

Большинство бесплатных приложений для смартфонов имеют ограниченную базу эффектов и/или встроенную рекламу, которая сильно мешает процессу.

Приложения для монтажа видео на смартфонах нельзя рассматривать как альтернативу видеоредакторов для ПК, хотя для простейших операций и коротких роликов это подходящий вариант.

#### **8. Как загрузить видео на Яндекс Диск и получить ссылку на видео**

<span id="page-18-0"></span>Для участия в конкурсе видео мастер-классов лучше всего загрузить созданное видео на Яндекс Диск, сразу получить на него ссылку и отправить для участия в конкурсе.

Яндекс Диск – облачное хранилище, где бесплатно предоставляется 10 гигабайт. Для этого пользователю нужен аккаунт в Яндексе, то есть, [нужна](https://www.compgramotnost.ru/elektronnaya-pochta/akkaunt-yandeks)  [Яндекс Почта.](https://www.compgramotnost.ru/elektronnaya-pochta/akkaunt-yandeks) Чтобы загрузить видео, в Яндекс Диске достаточно нажать на желтую кнопку «Загрузить» (рис.16).

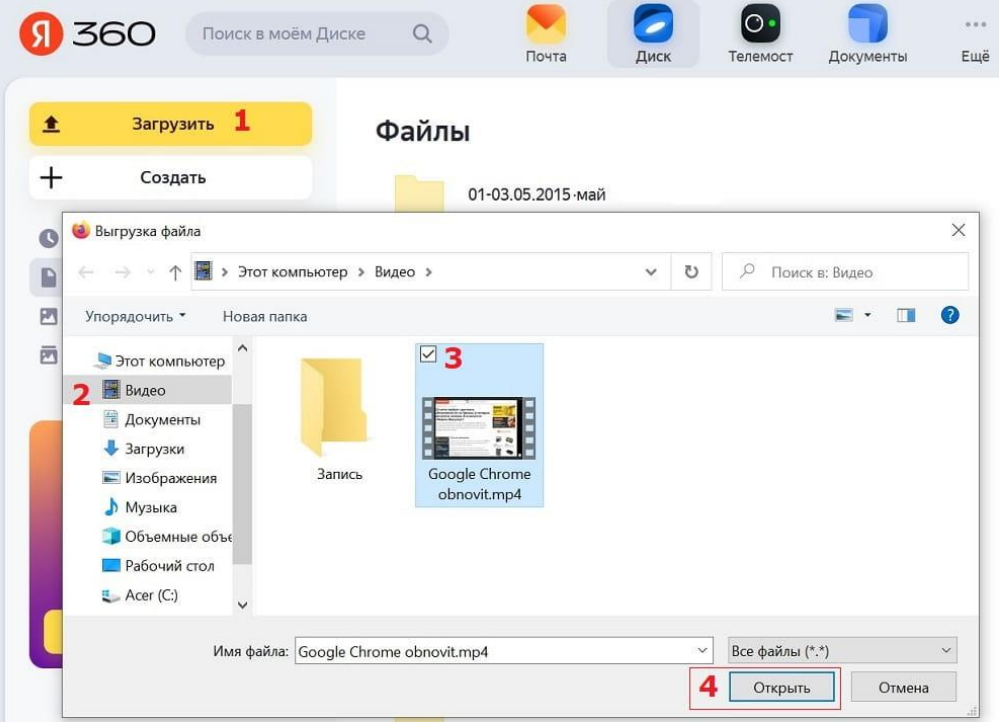

*Рис. 16. Как загрузить видео на Диск*

После клика на кнопку «Загрузить» (1 на рис. 16) появится окно «Выгрузка файла». В левой части этого окна надо открыть ту папку, в которой находится видео. На рисунке 16 такой папкой является «Видео».

Далее следует выделить видео для загрузки (3 на рис. 16). И остается только щелкнуть на кнопку «Открыть» (4 на рис. 16).

Начнется загрузка видео на Яндекс Диск. Если видео большое, то это займет какое-то время. Маленькое видео загружается довольно быстро.

После того, как видео загружено на Яндекс Диск, нужно получить ссылку на него. Для этого следует кликнуть по видео ПКМ (правой кнопкой мыши). Появится меню, в котором щелкаем «Поделиться» (рис. 17).

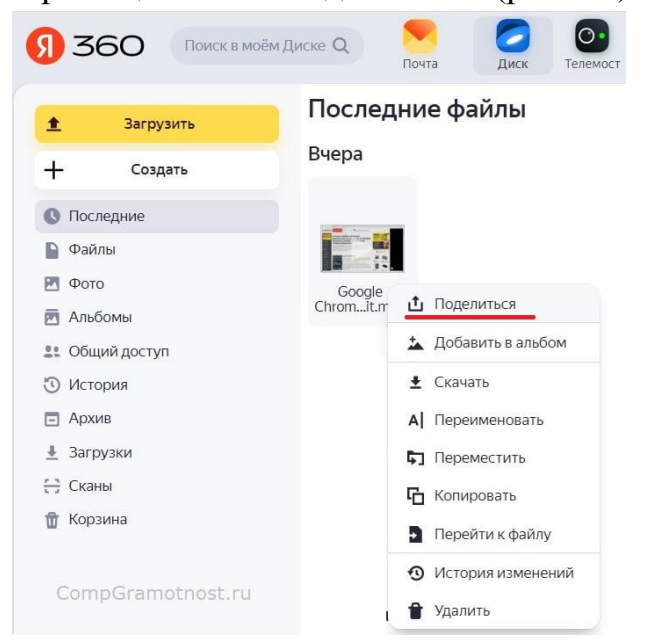

*Рис. 17. Поделиться видео*

После клика по команде «Поделиться» (рис. 17), выскакивает окно «Поделиться файлом» (рис. 18).

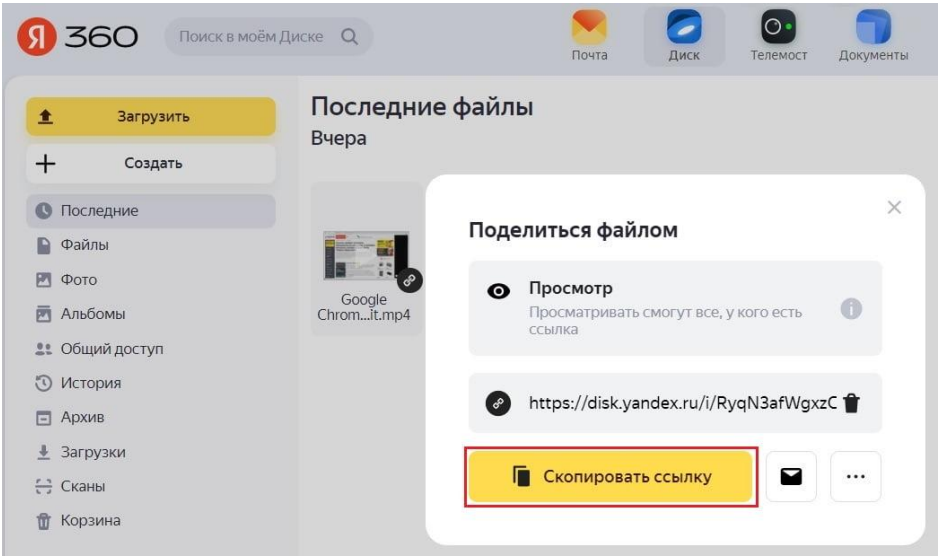

*Рис. 18. Скопировать ссылку*

Кликаем на желтую кнопку «Скопировать ссылку» (рис. 18). После этого ссылка будет автоматически скопирована и помещена в оперативную память, [точнее, в буфер обмена.](https://www.compgramotnost.ru/diski/bufer-obmena-chto-eto) Желательно сразу же отправить эту ссылку, пока ссылка находится в оперативной памяти.

Открываем почту, либо мессенджер или то место, куда надо вставить ссылку на видео. Рассмотрим, как отправить ссылку по электронной почте.

В почте кликаем на кнопку «Написать» письмо (рис. 19). В том месте письма, где будет помещена ссылка, щелкаем ПКМ (правой кнопкой мыши). В появившемся меню клик «Вставить» (рис. 19). Все получится только в том случае, если предварительно была нажата желтая кнопка «Скопировать ссылку» (рис. 18).

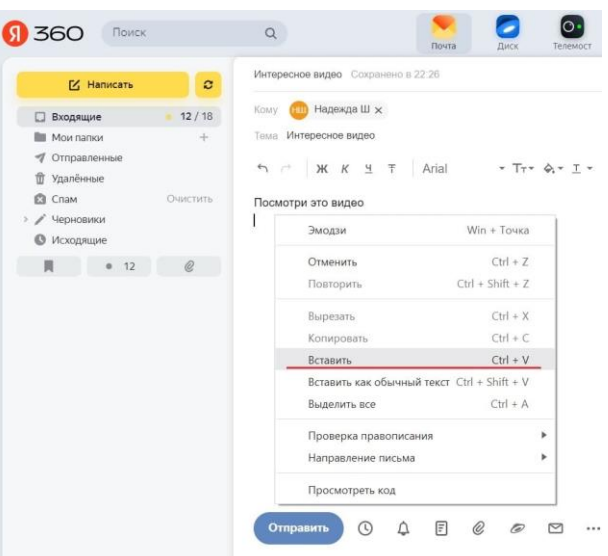

*Рис. 19. Вставить ссылку*

Вместо ПКМ можно нажать на две клавиши Ctrl+V, и ссылка будет вставлена.

Результат вставки ссылки на видео показан ниже на рисунке.(рис. 20).

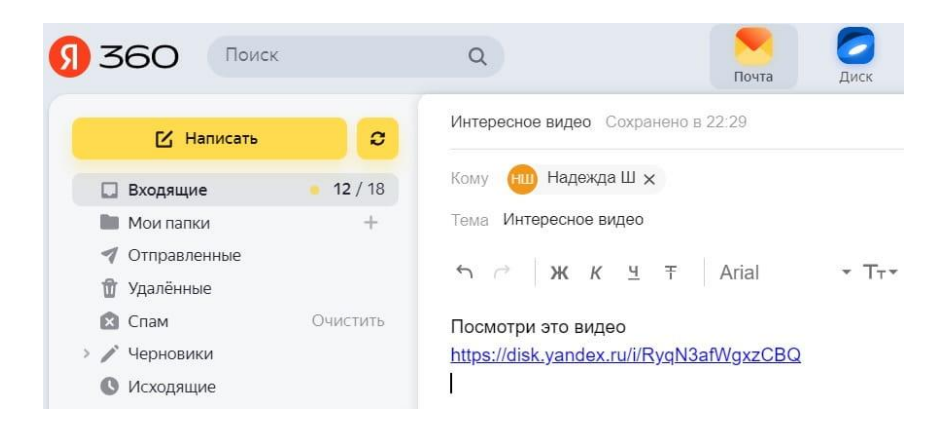

*Рис. 20. Ссылка вставлена в письмо*

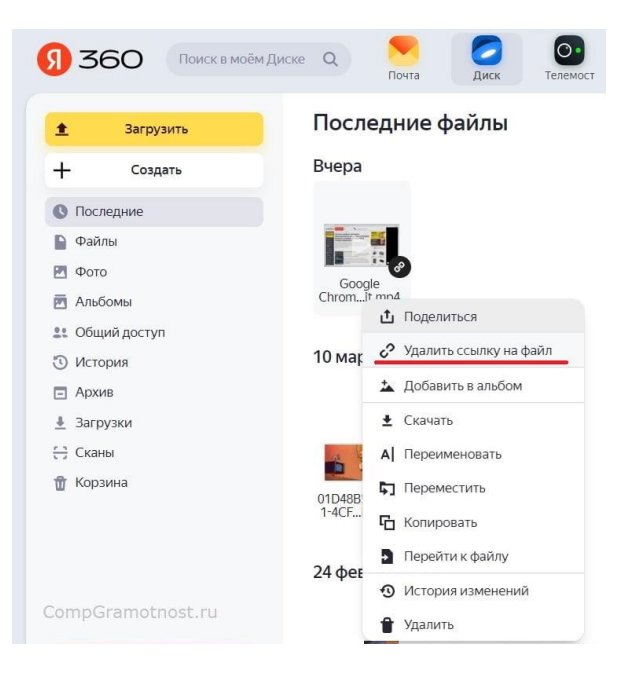

*Рис. 21. Удалить ссылку на видео*

Может случиться так, что по каким-то причинам понадобится удалить ссылку на видео. Тогда в Яндекс Диске надо кликнуть ПКМ (правой кнопкой мыши) по видео. Появится меню (рис. 21), в котором нужно щелкнуть на команду «Удалить ссылку на видео». Ссылка будет удалена, и видео станет недоступно по ссылке.

#### **Заключение**

<span id="page-21-0"></span>Мастер - класс в видеоформате – это отличный способ учиться самостоятельно и не пропустить ничего важного. Благодаря возможности остановить видео и повторить сначала все шаги, у ваших последователей всегда будет возможность научиться вашему мастерству в удобных для них условиях с выбранным темпом обучения. Мастер-классы будут особенно полезны для тех педагогов дополнительного образования, которые хотели бы разработать свою концепцию, иметь собственную авторскую [образовательную программу.](https://pandia.ru/text/category/obrazovatelmznie_programmi/) Видео мастер-классы имеют ценность для всех без исключения педагогов дополнительного образования, которые хотели бы повысить свое профессиональное мастерство.

### **Литература**

- <span id="page-22-0"></span>1. Дигурова, Т.М., Клёнова Н.В. Как провести мастер-класс // Открытый урок: методики, сценарии и примеры. – 2010. – № 3. – С. 13–22.
- 2. Пахомова Е.М. Изучение и обобщение педагогического опыта. // Методист. – 2005. – № 2.
- 3. Пахомова Е.М., Дуганова Л.П. Учитель в профессиональном конкурсе : Учебно-методическое пособие. – М. :АПКиППРО, 2006. – 168 с.
- 4. Селевко Г.К. Альтернативные педагогические технологии. М.: НИИ школьных технологий, 2005. – 224 с.
- 5. Селевко Г.К. Педагогические технологии на основе дидактического и методического усовершенствования УВП. – М.: НИИ школьных технологий, 2005. – 288 с.

Авторы-составители: **Константинова Ирина Жульеновна, Алтайская Екатерина Сергеевна**

## **Методические рекомендации**

## **по подготовке видеоконтента мастер-класса педагога дополнительного образования (для участников регионального компетентностного конкурса видео мастер-классов в системе ДОД)**

Подписано в печать 28.03.2023 г. Бумага офсетная. Формат 60х84/16. Гарнитура «Times New Roman». Печать лазерная. Усл. печ. л. 1,5 Тираж 100 экз.

ГАУ ДПО СОИРО 214000, г. Смоленск, ул. Октябрьской революции, 20а